## **Export/Import**

If you are upgrading software, you might want to transfer your previous settings from old version to new version of your NetFlow Analyzer. This is possible by export and import.

To export your settings:

- 1. **Log-in** to old NetFlow Analyzer version
- 2. Go to [blocked URL](https://www.netvizura.com/images/CogWheel.png) **> Settings > NetFlow Settings > Configuration** and click **Export**
- 3. Your settings parameters will be downloaded in a XML file

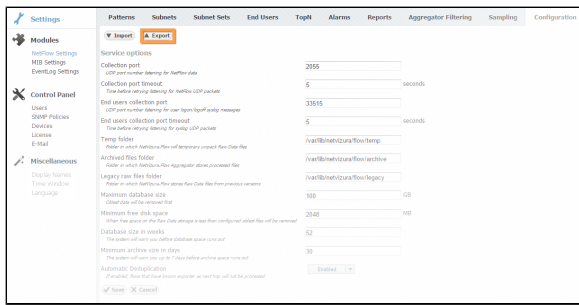

If you already added Traffic Patterns, Subnets, Subnet Sets, alarms etc. to new version of NetFlow Analyzer, you will need to remove all entries before proceeding further to avoid duplication.

To import your configuration:

Δ

- 1. **Log-in** to new NetFlow Analyzer version
- 2. Go to [blocked URL](https://www.netvizura.com/images/CogWheel.png) **> Settings > NetFlow Settings > Configuration** and click **Import**
- 3. Select the **XML file** and click **Open**
- 4. Verify that all your settings parameters is correct

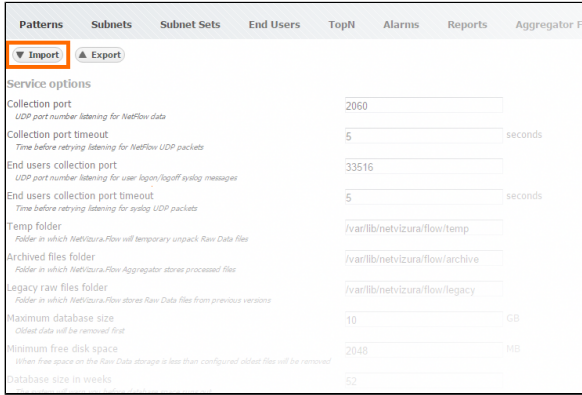